## ClassLink

ClassLink is the district Single Sign On (SSO) tool. Once signed into ClassLink, students have access to various digital resources without having to login in separately.

1. Make sure the **ClassLink** app has been downloaded from the **Self Service** app on your iPad.

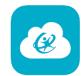

- 2. Open the ClassLink app.
- 3. At the top in the **Search** box, type **Deer Park ISD or School**.
- 4. Tap Deer Park ISD or School.
- 5. In the **username box**, type the student's district username.
- 6. In the **password box**, type the student's district password.
- 7. Tap Remember Me to turn it ON (Will turn BLUE).
- 8. Tap Sign In.
- 9. **Students PreK -2** have the ability to use the **Sign in with QuickCard** icon **AFTER the first manual login**. **Student Quick Cards** are distributed by the student's teacher ONLY.

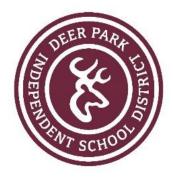

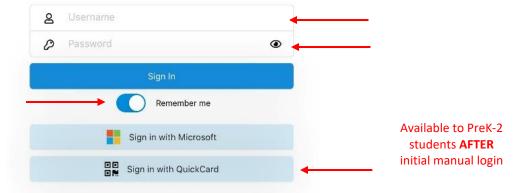

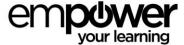